Reference about u-GSM interfaces:

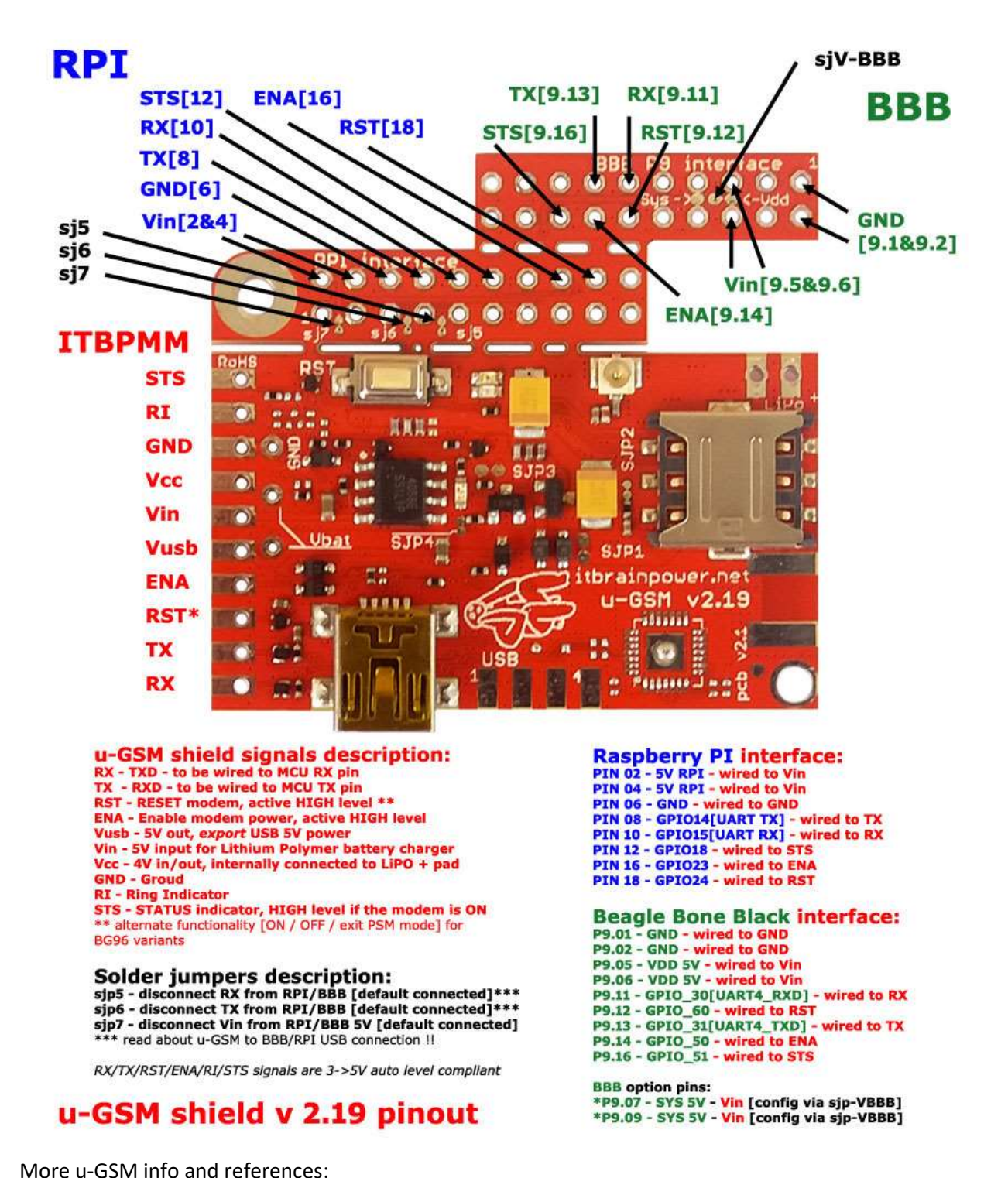

https://itbrainpower.net/u-GSM/resources and https://itbrainpower.net/u-GSM/u-GSM-part-numbers

### Modem preparation:

#### Step1.

[u-GSM modem with uFL connector]: Prepare the u-GSM modem:

- solder the 2x10 connector to u-GSM embedded RaspberryPI interface,
- solder the LiPO/LiION 1CELL battery connector or, as alternative, solder the 1F, >5V, ESR <150mOhm super-capacitor] as described in: https://itbrainpower.net/a-gsm/u-GSM-Raspberry-PI-BeagleBone-Black-howto

Optional, you may like to trim-down the BBB embedded interface [as described in above link].

Connect your GSM antenna to the u-GSM uFL connector.

[u-GSM modem with SMA connector]: Prepare the u-GSM modem:

- solder the LiPO/LiION 1CELL battery connector or, as alternative, solder the 1F, >5V, ESR <150mOhm super-capacitor] as described in: https://itbrainpower.net/a-gsm/u-GSM-Raspberry-PI-BeagleBone-Black-howto

- solder one 1x10 pin header to the ITBPMM [RX/TX/ENA/RST/Vusb/Vin/Vcc/GND/STS/] interface,

### DOUBLE CHECK the soldering, wiring and polarity!!!

Optional, you may like to trim-down the BBB embedded interface.

Connect your GSM antenna to the u-GSM SMA connector.

Step2. Insert the nanoSIM card into the u-GSM nanoSIM socket. Make sure the SIM card have the PIN checking procedure removed. You may use one phone to do this, or use the guidelines here: https://itbrainpower.net/FAQ/SIM-CARD-PIN-CODE-REMOVE

Step 3: Connect the u-GSM modem to the BPI M1+ using trough BPI GPIO connector, as shown in picture bellow [u-GSM modem with uFL connector]:

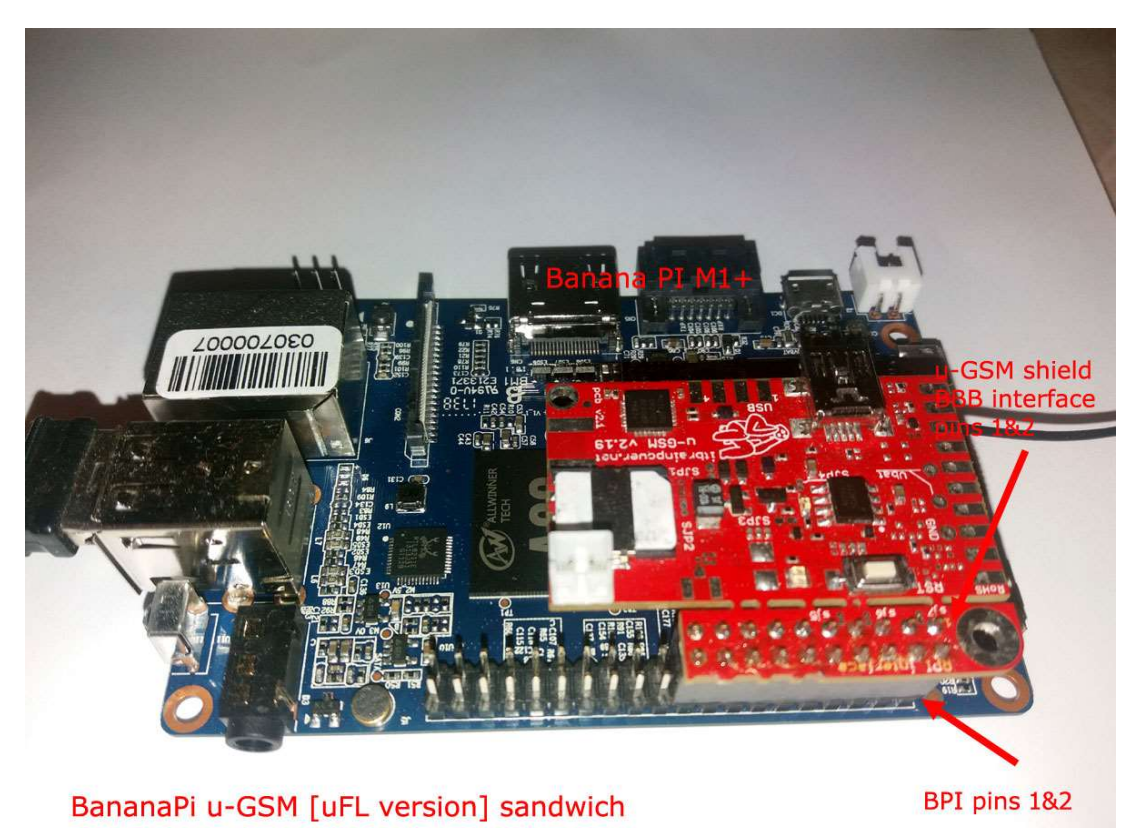

Or [u-GSM modem with SMA connector], wire the modem with BPI M1+ as in schema bellow:

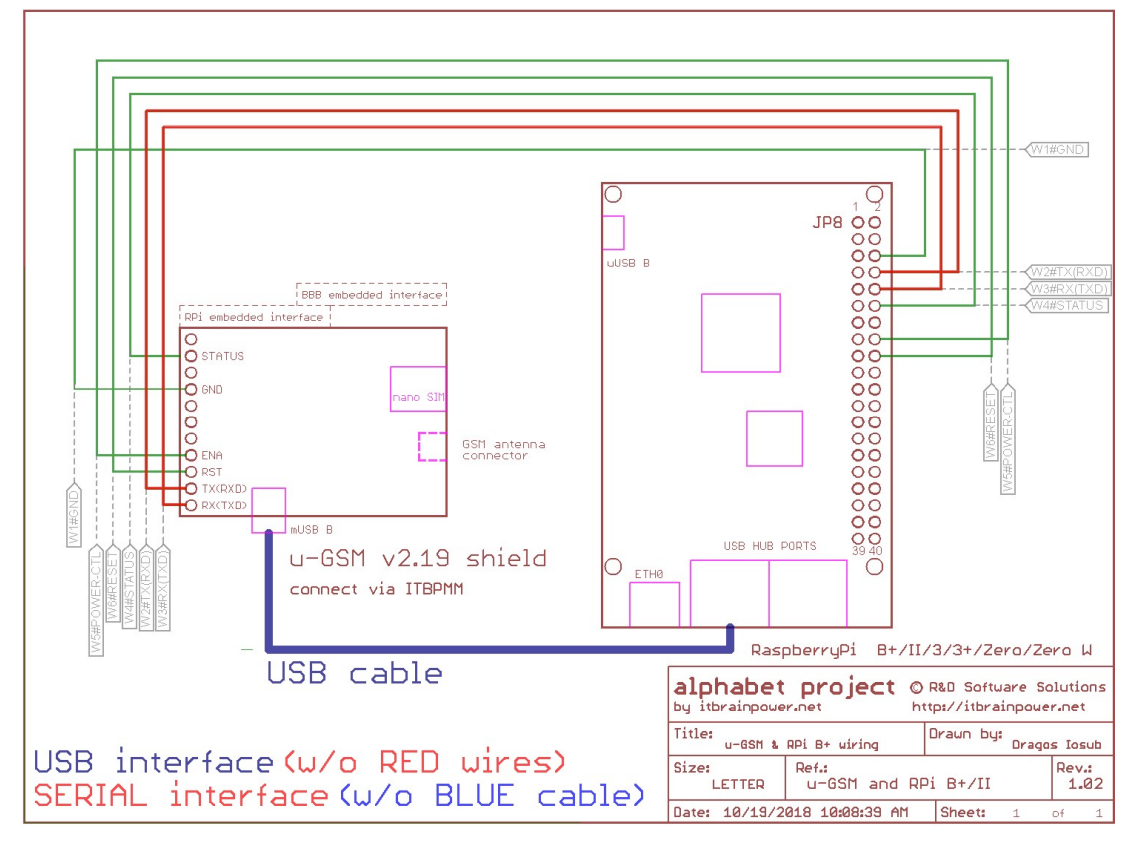

pg. 3 BananaPI M1+ u-GSM modem brief how to v1.0/2019-05-14

Step 4: Connect the LiPO/LiION battery to the u-GSM modem [not required if you use super-capacitor].

**Important** - [u-GSM modem with  $uFL$  connector] – In order to avoid RF interferences, make sure you route the antenna feeder away from BPI sensitive areas as: Ethernet and USB ports, HDMI and audio ports! Additional info may be read https://itbrainpower.net/a-gsm/u-GSM-Raspberry-Pi-antenna-notes

### BPI operating system preparation:

Step 1: Download BPI M1+ Armbian Stretch image from https://www.armbian.com/banana-pi-plus/

Step 2: Install the Armbian Image to your SD card. Utilities / resources that may help you:

- https://docs.armbian.com/User-Guide\_Getting-Started/
- https://sourceforge.net/projects/win32diskimager/
- https://www.balena.io/etcher/
- https://www.sdcard.org/downloads/formatter/index.html

Step 3: Insert the SD card into BPI M1+, connect one keyboard, LAN interface, HDMI monitor and power your BPI M1+ and u-GSM bundle. For powering use one power supply that fulfil BPI M1+ specifications!

Step 5 Login to shell interface [initial credentials root - 1234].

5.a. Let's make some updates:

```
sudo apt-get update 
sudo apt-get upgrade
```
5.b. Install additional packages required:

```
sudo apt-get install ppp 
sudo apt-get install python-serial 
sudo apt-get install python-dev 
sudo apt-get install python-setuptools 
and some utilities:
```

```
sudo apt-get install mc 
sudo apt-get install mtr
```
Remarque: In our tests, the NTP service [in DHCPD configuration], as is delivered default, starts automatically one additional IP V6 interface and one listener. If you would like to disable this behavior, just edit the /etc/rc3.d/@S01ntp and comment line 26 [ntp dhcpd related]

5.c Add static ETH0:0 IP address, add USB support for u-GSM modems

Using your preferred editor, edit the /etc/rc.local file: meedit /etc/rc.local

Add following lines, just above  $ext{exit}$  0 line:

```
#next 4 lines add USB support for itbrainpower.net u-GSM LTE modems 
/sbin/modprobe --first-time usbserial > /dev/null 2>&1 
echo 2C7C 0191 > /sys/bus/usb-serial/drivers/generic/new_id #u-GSM equipped with EG91 
echo 2C7C 0195 > /sys/bus/usb-serial/drivers/generic/new_id #u-GSM equipped with EG95 
echo 2C7C 0296 > /sys/bus/usb-serial/drivers/generic/new_id #u-GSM equipped with BG96 
sleep 20 
/sbin/ifconfig eth0:0 192.168.122.200 netmask 255.255.255.0 up > /dev/null
```
Save. Reboot your BPI.

5.d Now, let install Python GPIO support for BananaPI M1+, first:

```
git clone https://github.com/BPI-SINOVOIP/BPI-WiringPi.git -b BPI_M1_M1Plus 
cd BPI-WiringPi 
chmod +x ./build 
sudo ./build 
then: 
git clone https://github.com/BPI-SINOVOIP/BPI-WiringPi2-Python.git -b 
BPI_M1_M1Plus 
cd BPI-WiringPi2-Python
```
sudo python setup.py install

5.e Check the installation. Test u-GSM power on / power off procedures:

- gpio readall will list all GPIO ports mode /values.
- All u-GSM modems but BG96 power on check
	- o gpio mode 4 out
	- o gpio write 4 1
- All u-GSM modems but BG96 power off check
	- o gpio write 4 0
	- o gpio mode 4 in
- u-GSM BG96 power on
	- o gpio mode 4 out
	- o gpio write 4 1
	- o gpio mode 5 out
	- o gpio write 5 1
	- o wait for about 1 second, then
	- o gpio write 5 0

- u-GSM BG96 power off
	- o gpio write 4 0
	- o gpio mode 5 in
	- o gpio mode 4 in

## Setup and using ppp, powerOn and powerOff scripts:

Step1: Download "u-GSM shield RPI [and BBB] UTILITIES" from https://itbrainpower.net/downloads#u-GSM

For download, the following information are required: your name, email address and the modem IMEI. The modem IMEI can be found printed on the Quectel module, or via AT+GSN command.

Expand the archive, chdir to expanded folder and copy the etc/ppp/peers/u-GSM file to /etc/ppp/peers/u-GSM, make the destination file accessible by anyone, the edit it:

```
cp startPPP /root/startPPP 
cp stopPPP /root/stopPPP 
chmod 777 /root/startPPP 
chmod 777 /root/stopPPP
```

```
cp etc/ppp/peers/u-GSM /etc/ppp/peers/u-GSM 
chmod 777 /etc/ppp/peers/u-GSM 
mcedit /etc/ppp/peers/u-GSM
```
#### Update:

- YOUR GSM PROVIDER APN [underlined parameter] in line 'connect "/usr/sbin/chat -v f /etc/chatscripts/gprs -T net"'
- serial port from /dev/ttyAMA0 to /dev/ttyS1 for UART modem connectivity
- if USB connection it's used, chose the USB port that fit Quectel module USB port [follow the guidelines inside the u-GSM file]
- other various ppp options, in order to fit YOUR GSM PROVIDER ppp settings.

Save.

#### Step2:

2.1 Create file /root/ ponModem.py.

```
chmod 777 /root/ ponModem.py 
mcedit 777 /root/ ponModem.py
```
Copy the code bellow and paste inside ponModem.py

```
#!/usr/bin/python 
#choose your u-GSM modem type bellow 
MODEM=3 #select this for BG96 modems!!<br>#MODEM=2 #select this for EC91 or EC95
#MODEM=2 #select this for EC91 or EC95 modems!! 
                  #select this for ANY other u-GSM modem type (M95FA, BC95G,
UG95x or UG96) 
POWERPIN=4 #ENABLE PIN is GPIO 23 
RESETPIN=5 #RST PIN is GPIO 24 
INPUT=0 
OUTPUT=1 
import sys 
import wiringpi2 
HIGH = 1LOW = 0print("poweron the u-GSM shield") 
wiringpi2.wiringPiSetup() 
wiringpi2.delay(50) 
wiringpi2.pinMode(POWERPIN,OUTPUT) # Set pin as OUTPUT 
wiringpi2.digitalWrite(POWERPIN,HIGH) 
wiringpi2.pinMode(RESETPIN,OUTPUT) # Set pin as OUTPUT 
wiringpi2.digitalWrite(RESETPIN,LOW) 
sys.stdout.write('.') 
sys.stdout.flush() 
wiringpi2.delay(1000) 
if (MODEM == 3):
         wiringpi2.digitalWrite(RESETPIN,LOW) 
         sys.stdout.write('.') 
         sys.stdout.flush() 
         wiringpi2.delay(1000) 
         wiringpi2.digitalWrite(RESETPIN,HIGH) 
        MODEM = 1#here we wait for modems to boot 
MODEM = MODEM * 8while(MODEM > 0):
         sys.stdout.write('.') 
         sys.stdout.flush() 
         wiringpi2.delay(1000) 
        MODEM = MODEM -1print("") 
exit(0)
```
Update modem type accordingly your u-GSM modem module type [eg.: MODEM=2 for EC95E]. Save.

2.2 Create file /root/ poffModem.py.

```
chmod 777 /root/ poffModem.py 
mcedit 777 /root/ poffModem.py
```
Copy the code bellow and paste inside poffModem.py

```
#!/usr/bin/python 
POWERPIN = 4 
RESETPIN = 5 
HIGH = 1LOW = 0INPUT = 0 
OUTPUT = 1 
import wiringpi2 
import os 
print("poweroff the u-GSM shield") 
os.system("/root/stopPPP >> /dev/null") #shutdown PPP if any 
wiringpi2.wiringPiSetup() 
wiringpi2.delay(50) 
#now release 
wiringpi2.pinMode(POWERPIN,INPUT) 
wiringpi2.pinMode(RESETPIN,INPUT) 
exit(0)
```
Save.

Step3: Final installation check

Bring up the ppp interface:

- sudo python ponModem.py
- ./startPPP

Bring down the ppp interface:

- ./stopPPP
- sudo python poffModem.py

## Good to know:

BananaPI M1+ GPIO reference: http://wiki.banana-pi.org/Banana\_Pi\_BPI-M1%2B#GPIO\_PIN\_define

If supercapacitor it's used instead LiPO/LiION battery, avoid to run ponModem.py script for 90 seconds after BPI boot end [allow the capacitor to be loaded at full capacity, before power ON the modem].

Default route it's deleted when you run the startPPP script. If you want to avoid this, just comment "sudo route del default" line inside startPPP.

ifconfig -a, route, traceroute, mtr utilities may help you to test your TCP status/settings/routes.

tail  $-f$  /var/log/messages may help you identify and debug the u-GSM USB port enable/disable process and to debug the ppp process.

iptables may help you to setup service firewall and to enable port masquerading (service forwarding/internet tethering) for LAN/wireless LAN.

Ported python examples for BPI M1+. are available at: https://itbrainpower.net/downloads.php#u-GSM.

For download, the following information are required: your name, email address and the modem IMEI. The modem IMEI can be found printed on the Quectel module, or via AT+GSN command.

### THIS TUTORIAL IT'S PROVIDED WITH ABSOLUTELLY NO WARRANTY! USE IT AT YOUR OWN RISK!

Original how to written by Dragos Iosub & itbrainpower.net team